# Web Design with HTML5 & CSS3

#### Chapter 2

Building a Webpage Template with HTML5

```
eta content='text/html; charset=UTF-8" http-equiv='Content-Type'>
content = width=device-width, initial-scale=1, maximum-scale=1 name
meta http-equiv="Content-Type" content="text/html: charset=utf-8" />
clink rel="shortcut icon" href="http://www.ticarte.com/sites/su/img/fav)
  meta name="description" content="Colección de ejercicios para practica:
 ometa name= abstract' content='Tecnologias de la Información y Comunica
   to name="keywords" content="tecnologia educacion diseño web cursos f
    class="html not-front not-logged-in no-sidebars page-node page-node-
   iv class="firstload-background"></div>
  <a href="amain-content" class="element-invisible element-focusable">Pa
  <div class='region region-top-bar-left'>
```

### Objectives

Managing Files Explain how to manage website files Semantic Elements Describe and use HTML5 semantic elements **Determine** Elements Determine the elements to use when setting the structure of a webpage Design and build Design and build a semantic wireframe **Create** Template Create a webpage template with basics Comments Insert comments in an HTML document

### Objectives

Add static content Add static content to a webpage template **Insert** character entities Insert symbol codes and other character entities Validating Web Docs Describe the benefits of validating web documents Validate HTML Validate an HTML template Using Templates Create a home page from an HTML template Unique Content Add unique content to a webpage

What is the purpose of <!DOCTYPE html>?

- Must be the first statement in the HTML document
- Can only appear once
- Represents the document type as HTML5
- Not considered a tag, but a directive to the web browser about what version of HTML the page is written in

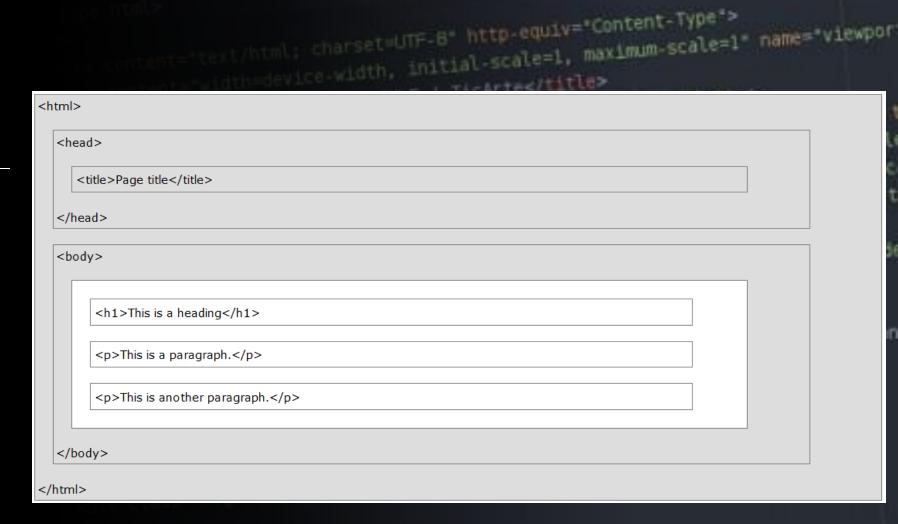

What is the purpose of the <html> </html> tags?

- Root element of an HTML page
- Container for all other HTML elements (except <! DOCTYPE html>)

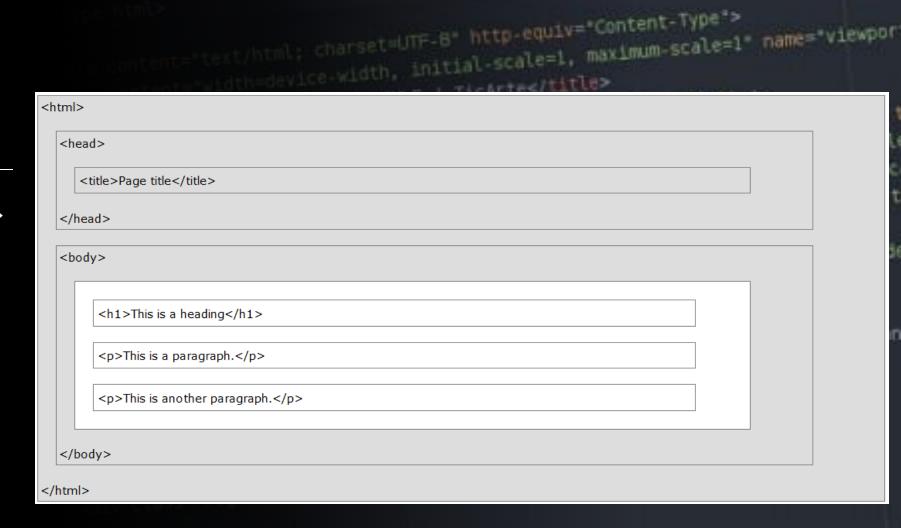

What is the purpose of the <head> </head> tags?

 Contains meta information about the document

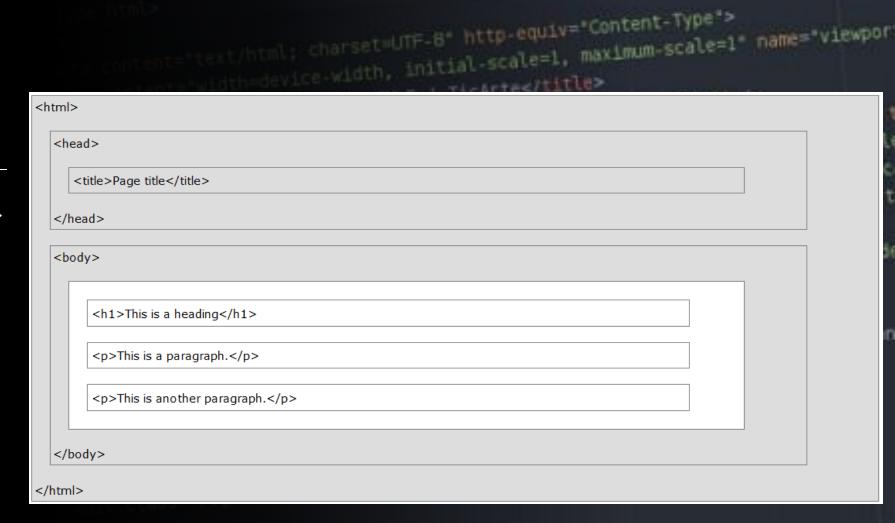

What is the purpose of the lang attribute?

<html lang="en">

• Specifies the language

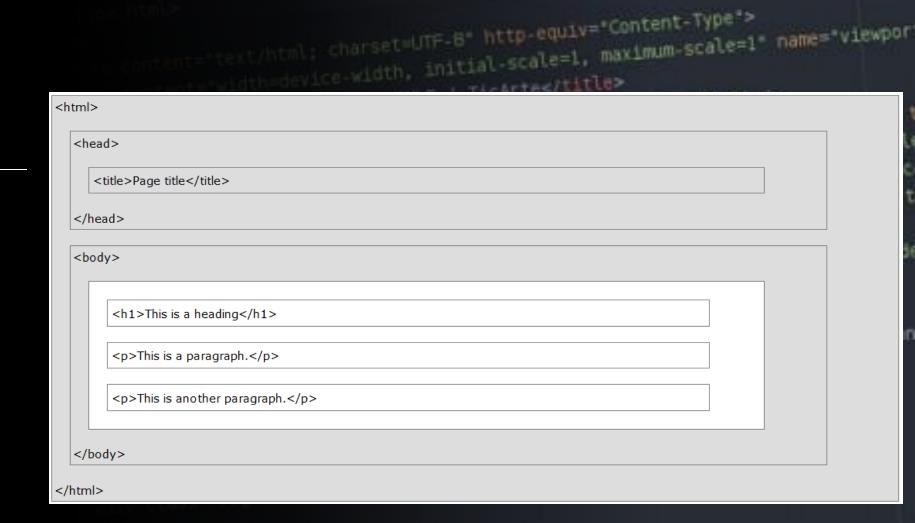

What is the purpose of the charset attribute?

<meta charset="utf-8">

• Specifies the character encoding for the HTML document

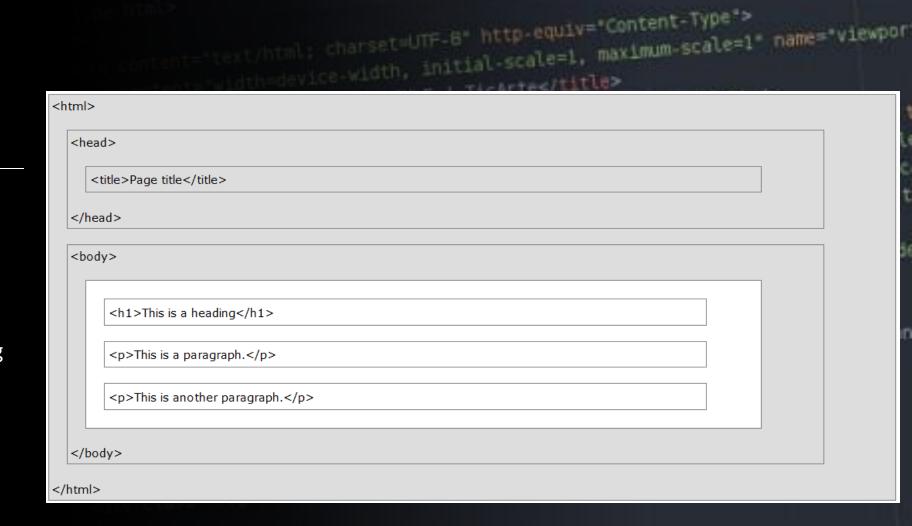

What is the purpose of the forward slash ( / ) as in the </head> tag?

Identifies an end or closing tag

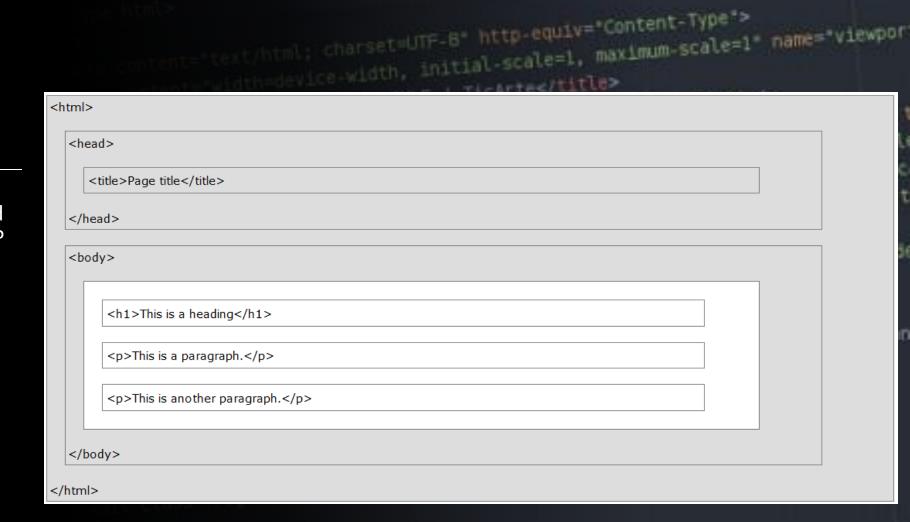

What is the purpose of the <body> </body> tags?

- Defines the document's body
- Contains all the contents of an HTML document, such as text, hyperlinks, images, tables, lists, etc.

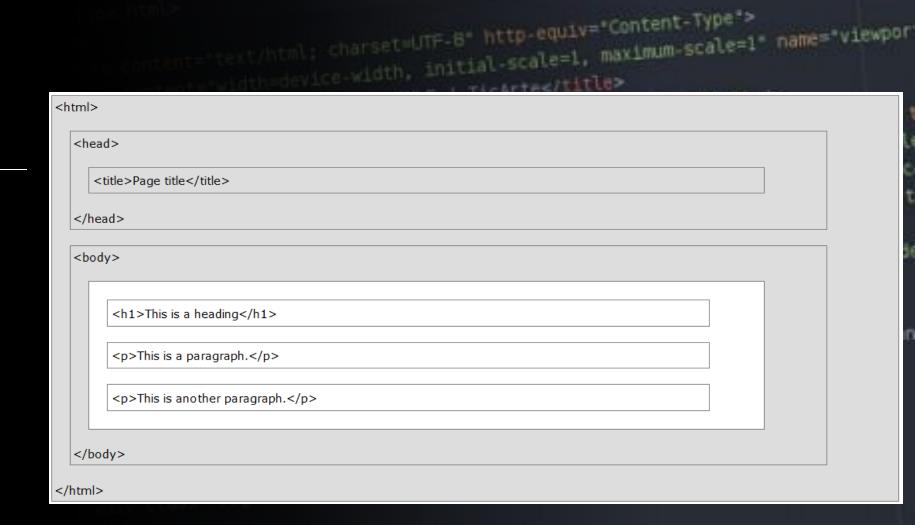

```
Help
   chito name="keywords" content="tecnologia educacion diseño veb cursos tormación traducciones" />
 Chapter 2
                                     le element focusoble spasar al contenido principals/as
                        Building a Webpage Template with HTML5
```

offy class social-clear >

# Chapter Tutorial

#### Create INDEX.html page

 Create an index page for the Forward Fitness Club Forward Fitness Club Home About Us Classes Nutrition Contact Us

Welcome to Forward Fitness Club. Our mission is to help our clients meet their fitness and nutrition goals.

If you have struggled with getting healthy and need the motivation and resources to make a healthy lifestyle change, contact us today, you healthy.

We provide a FREE, one-week membership to experience the benefits of our equipment and facility. This one-week trial gives you con

© Copyright 2015. All Rights Reserved. forwardfitness@club.net

### HTML5 Semantic Elements

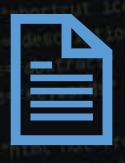

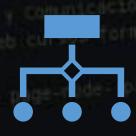

### Semantic elements are elements with a meaning

- Clearly describes its meaning to both the browser and the developer
- <header>, <nav>, <main>, and <footer> Clearly
  defines their content

#### Non-semantic elements:

<div> and <span> -- Tells nothing about their content

### Semantic Elements Define Different Parts of a Web Page

- <article>
- <aside>
- <details>
- <figcaption>
- <figure>
- <footer>
- <header>
- <main>
- <mark>
- <nav>
- <section>
- <summary>
- <time>

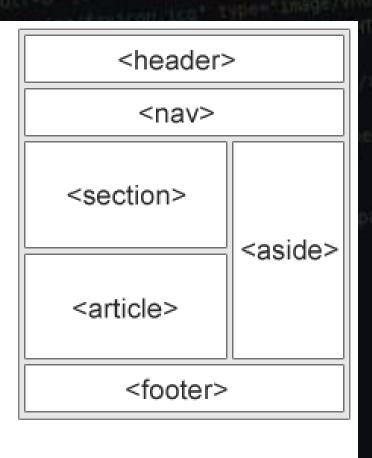

### <main>Tag

- Starting with chapter 3, exercises use
   <div id="main"> instead of <main> tag
- <div id="main"> accommodates browsers that may not support the semantic <main> tag
- Page 76

We should use the most modern elements we can

### Comments

- Comments can provide additional information about the areas within the webpage
  - <! - Place your comment here - >
- They can span multiple lines
  - <!-- This is what a comment looks like.
    - It will not appear on the website. -->
- Break up comments in new lines so it's easier to read

### Comments

- Remember that white space and line breaks are ignored
- There can never be too many comments.
- Comment everything!
- Don't just copy the comments either. These should be YOUR comments. Explain YOUR files to the reader.

</html>

```
<!DOCTYPE html>
<!-- This website template was created by: Student's First Name Student's Last Name -->
<head>
   <title>Forward Fitness Club</title>
   <meta charset="utf-8">
</head>
<body>
   <!-- Use the header area for the website name or logo -->
       Forward Fitness Club
   </header>
   <!-- Use the nav area to add hyperlinks to other pages within the website -->
       Home    
       About Us    
       Classes    
       Nutrition    
       Contact Us
   </nav>
   <!-- Use the main area to add the main content of the webpage -->
   <main>
       Welcome to Forward Fitness Club. Our mission is to help our clients meet their fitness and nutrition goals.
       If you have struggled with getting healthy and need the motivation and resources to make a healthy lifestyle change
       We provide a FREE, one-week membership to experience the benefits of our equipment and facility. This one-week trial
   </main>
   <!-- Use the footer area to add webpage footer content -->
   <footer>
       © Copyright 2015. All Rights Reserved. <br>
       forwardfitness@club.net
   </footer>
</body>
```

## HTML Symbol Entities

Displays a reserved HTML character on the webpage

| Table 2–3 Common Symbol Entities |                      |             |               |
|----------------------------------|----------------------|-------------|---------------|
| Character                        | Description          | Entity Name | Entity Number |
| ©                                | Copyright symbol     | &сору;      | ©             |
| ®                                | Registered trademark | ®           | ®             |
| €                                | Euro                 | €           | €             |
| &                                | Ampersand            | &           | &             |
| <                                | Less than            | <           | <             |
| >                                | Greater than         | >           | >             |
|                                  | Nonbreaking space    |             |               |

# HTML Symbol Entities

Copyright symbol:

```
I will display ©  -- Entity name I will display ©  -- Entity number
```

I will display ©

I will display ©

```
y <?php bouy_ccass...
</pre>
                       id="fb-root"></div>
43
                        pt>(function(d, s, id) {
                var js, fjs = d.getElementsByTagName(s)[0];
44 <d1v
45
                  js.src = "//connect.facebook.net/en_US/sdk.js#xfbml=1&version=v2.Weappl
                        (d.getElementById(id)) return;
 47
                         <a class="skip-link screen-reader-text" href="#content"><?php esc.html.</pre>
                  fjs.parentNode.insertBefore(js, fjs);
  48
              }(document, 'script', 'facebook-jssdk'));</script>
  49
   50
               <div id="page" class="site">
    51
                           <header id="masthead" class="site-header" role="banner">
     52
                                      <div class="site-branding">
                                                                                                                            "> -1 [!homepage-style'] = 1) ( } -/s-/s-
                                                                  --"navRtn pull-left">
      55
                                                             HTML Style Guide
        58
         60
         61
                                                                <a href="<?php echo esc_url( home_url() ) /> -
                                                     <div class="logo pull-lett >
          62
                                                                           <img src="<?php echo $xpanel['logo']['url'] ?>">
          63
           64
            65
                                                        <div class="search-box hidden-xs hidden-sm pull-left ml-10">
            66
             67
                                                                    <a href="<?php echo get_page_link($xpanel['submit-link']) 7>" classe header-submit-bin > classe header-submit-bin > classe header
                                                                   <?php get_search_form(); ?>
              69
               70
                72
                                                           <div class="user-info pull-right mr-10">
                                                                        if ( is user_logged_in() ) {
                 75
                                                                                                                                                                                                                                                                                                    20
                                                                        <?php
                  76
```

### Be Consistent

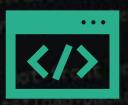

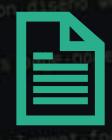

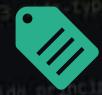

Be consistent in your style as it makes it easier for others to understand your HTML code

**Use correct document type:** 

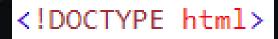

If you want consistency with lower case tags, you can use:

<!doctype html>

# HTML5 allows mixing uppercase and lowercase letters in element names

- Using lowercase element names is recommended because:
  - Mixing uppercase and lowercase names is bad
  - Developers normally use lowercase names
  - Lowercase looks cleaner
  - Lowercase are easier to write

```
Bad:
 <SECTION>
   This is a paragraph.
 </SECTION>
Very Bad:
 <Section>
   This is a paragraph.
 </SECTION>
Good:
 <section>
   This is a paragraph.
 </section>
```

### Close All HTML Elements

- In HTML5, some elements do not have to be closed
- Closing all elements is recommended

#### Bad:

```
<section>
  This is a paragraph.
  This is a paragraph.
</section>
```

#### Good:

```
<section>
  This is a paragraph.
  This is a paragraph.
  </section>
```

# Close Empty HTML Elements

• In HTML5, it is optional to close empty elements

```
Allowed:
```

```
<meta charset="utf-8">
```

#### Also Allowed:

```
<meta charset="utf-8" />
```

### Use Lower Case Attribute Names

- HTML5 allows mixing uppercase and lowercase letters in attribute names
- Using lowercase attribute names is recommended because:
  - Mixing uppercase and lowercase names is bad
  - Developers normally use lowercase names
  - Lowercase looks cleaner
  - Lowercase are easier to write

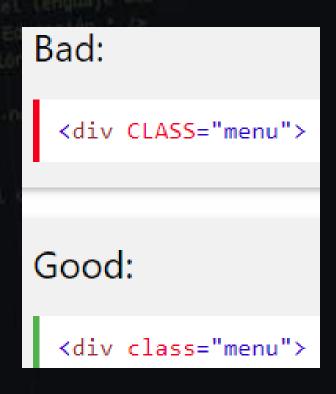

# Quote Attribute Values

- HTML5 allows attribute values without quotes
- Quoting attribute values is recommended because:
  - Quoted values are easier to read
  - You MUST use quotes if the value contains spaces

### Very bad: This will not work, because the value contains spaces: Bad: Good:

### Image Attributes

- Always add alt attribute to images
  - Displays if image cannot be displayed for some reason
- Define image width and height
  - Reduces flickering because the browser can reserve space for the image before loading

# Spaces and Equal Signs

- HTML ignores extra spacing, allowing spacing around equal signs
- Space-less is easier to read and groups entities together better

```
Bad:
```

```
<link rel = "stylesheet" href = "styles.css">
```

#### Good:

```
<link rel="stylesheet" href="styles.css">
```

# Avoid Long Code Lines

- Try to avoid code lines longer than 80 characters
- Some editors show a "line too long" mark
- HTML ignores line breaks
- Try writing with only half your screen at a time

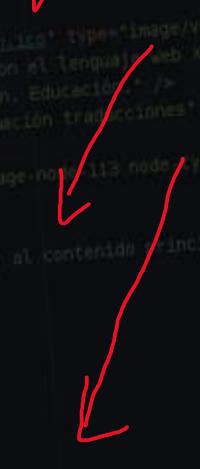

• Do not add blank lines without a reason

- For readability, add blank lines to separate large or logical code blocks
  - For readability, indentation where it makes sense.
- Do not use unnecessary
  - blank lines and
    - indentation.
      - It is not
        - necessary to
          - indent
            - every
              - element. Even PowerPoint has a limit...
                - •

Unnecessary: <body> <h1>Famous Cities</h1> <h2>Tokyo</h2> > Tokyo is the capital of Japan, the center of the Greater Tokyo Area, and the most populous metropolitan area in the world. It is the seat of the Japanese government and the Imperial Palace, and the home of the Japanese Imperial Family. 

</body>

```
Better:
 <body>
 <h1>Famous Cities</h1>
 <h2>Tokyo</h2>
 Tokyo is the capital of Japan, the center of the Greater Tokyo Area,
 and the most populous metropolitan area in the world.
 It is the seat of the Japanese government and the Imperial Palace,
 and the home of the Japanese Imperial Family.
 </body>
```

# Table Example:

```
Name
 Description
A
 Description of A
B
 Description of B
```

# List Example:

```
     London
     Paris
     Tokyo
```

# Validating HTML Documents

- A validator checks for errors, indicates where they are located, and suggests corrections
- If the validator detects an error in an HTML code, it displays a warning in the header bar
- A result line below the header bar shows the number of errors in the document
- validator.w3.org
- The best editors have validators built in.

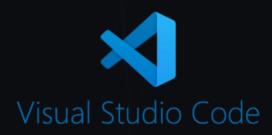

# Display Home Page in a Browser

- NotePad++
  - View > View Current File in > select browser
- Visual Studio Code
  - Drag the file name into a browser

Or

- Run > Install additional debuggers
  - > "@category:debuggers html"
    - These give you more opening options

Debuggers are an important tool for every developer

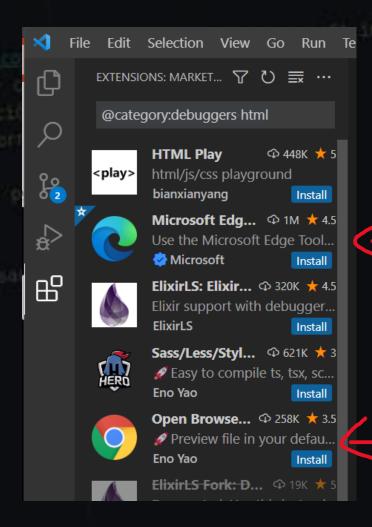

# File Management

- Websites use several types of files, including HTML files, image files, media such as audio and video files, and CSS files
- The main folder, also called the root folder, contains all files and other folders for the website

- Next week (week 3) establish file structure on iCloud server
  - Let's make sure we speak with Professor Jim Cooper and ensure we are setup
     with everything we need to bring our websites to life.

### File Management

content = width-device vioth, initial scale=1, myvimm-stale=1 name viewport\* STITLE FUNCTION OF DESIGNATION OF HURE | The Arter Calles

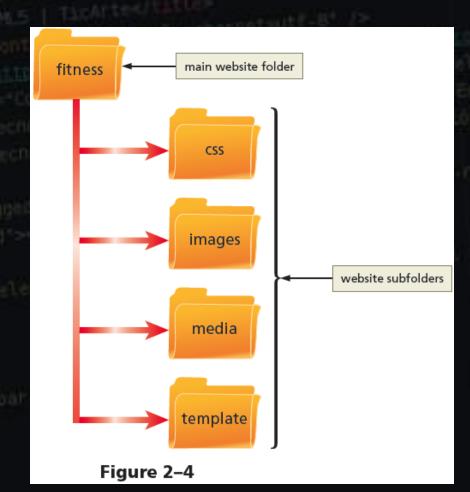

38